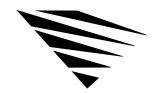

# Configuring Vur Workstation

# **Chapter Overview**

The NET .CFG file is a configuration file that you use to specify settings for your workstation other than the defaults.

This chapter only explains how to create a NET . .CFG file. See "NET.CFG File Parameters" on page 89 for a complete description of NET.CFG options.

The following topics are in this chapter:

| Topic                             | Page |
|-----------------------------------|------|
| When to Use a NEFG File           | 6    |
| Creating a NEFG File              | 6    |
| Entering Options into the GNET1le | 7    |
| Sample NETCFG File                | 8    |

#### When to Use a NET.CFG File

Use entries in the NET .CFG file to change the workstation's network environment or configuration. Some common examples of when you want to change the configuration include the following:

- You changed the default hardware settings on the network board.
- ◆ You are using multiple protocols.
- ◆ You are using Novell's LAN Workplace.

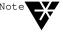

Older versions of the DOS workstation software used the SHELL.CFG file, which contained network configuration information specific to the shell and not to protocols or other lawyerasm specify SHELL.CFG options if FGhe NET file.

You may need to see the documentation for your protocol for additional configuration information.

### Creating a NET.CFG File

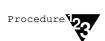

- 1. Use a DOS text editor to type section headings and options in the NET.CFG file to set up your workstation configuration.
- 2. Copy the NET.CFG file onto the workstation diskette.

If all workstations use the same NET .CFG file, you can save time by copying the NET .CFG file onto the master workstation diskette.

If each workstation requires a unique NET .CFG file, you must copy each NET .CFG file onto the workstation boot disk.

# **Entering Options into the NET.CFG File**

Use the following conventions to create or modify a NET .CFG file:
 ◆ Type one heading or option per line.
 Headings and options are not case-sensitive. Blank lines are ignored, but they can be helpful in separating the section headings or options to make the NET .CFG file easier to read.

◆ Enter section headings at the left margin of the file with no spaces before or after them.

Each NET .CFG section heading may have several options.

◆ Enter options, one per line, below the section heading to which they apply , and indent each one.

Use the Space bar or < Tab> key to indent options. Options *must* be indented at least one space.

◆ Place a hard return at the end of ever y line in the file, *including* the last line.

If you don't put a return at the end of the last line, the line is ignored.

◆ Precede comment lines with a semicolon.

# Sample NETCFG File

Following is a sample NET . CFG file that:

- ◆ Changes the IRQ on the Link Driver to 4.
- ◆ Changes the port to 340.
- ◆ Sets up F: as the first network drive when you log in to the network.

#### LINK DRIVER NE2000

```
; Change the interrupt (IRQ) to 4
INT #1 4
; Change the port to 340 (hex)
PORT #1 340
```

#### NETWARE DOS REQUESTER

```
; Set up F: as the first drive on network
First Network Drive = F
```

For an illustration of the NET .CFG file format, see Figure 2-1.

Figure 2-1 Format of NET.CFG options

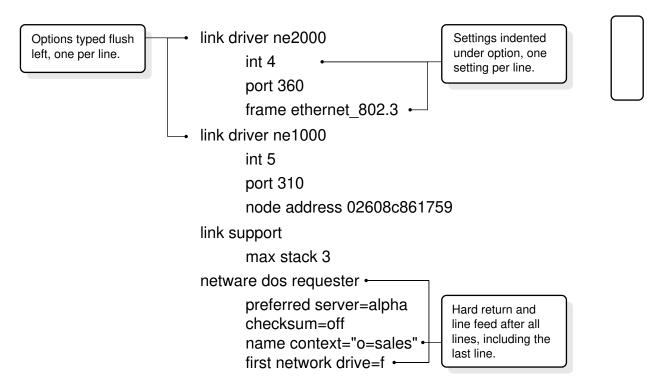